## **Versão do Linx ETL nas lojas**

A guia **Versão Loja** permite o cadastramento das lojas com as respectivas versões instaladas do Linx ETL.

Além se servir como instrumento de controle quanto à atualização do Linx ETL nas loias, a informação da versão será utilizada pelo sistema nas operações de upload e download, nas quais serão consideradas somente as lojas com o Linx ETL 3.1.9 ou superior.

O cadastramento das lojas e versões do Linx ETL deverá ser feito uma única vez, sendo válido para todas as instâncias.

## **Como funciona?**

1. Antes de clicar sobre a guia **Versão Loja**, selecione uma das instâncias, a fim de que o Linx ETL identifique a conexão (usuário, senha e nome do banco configurado na instância).

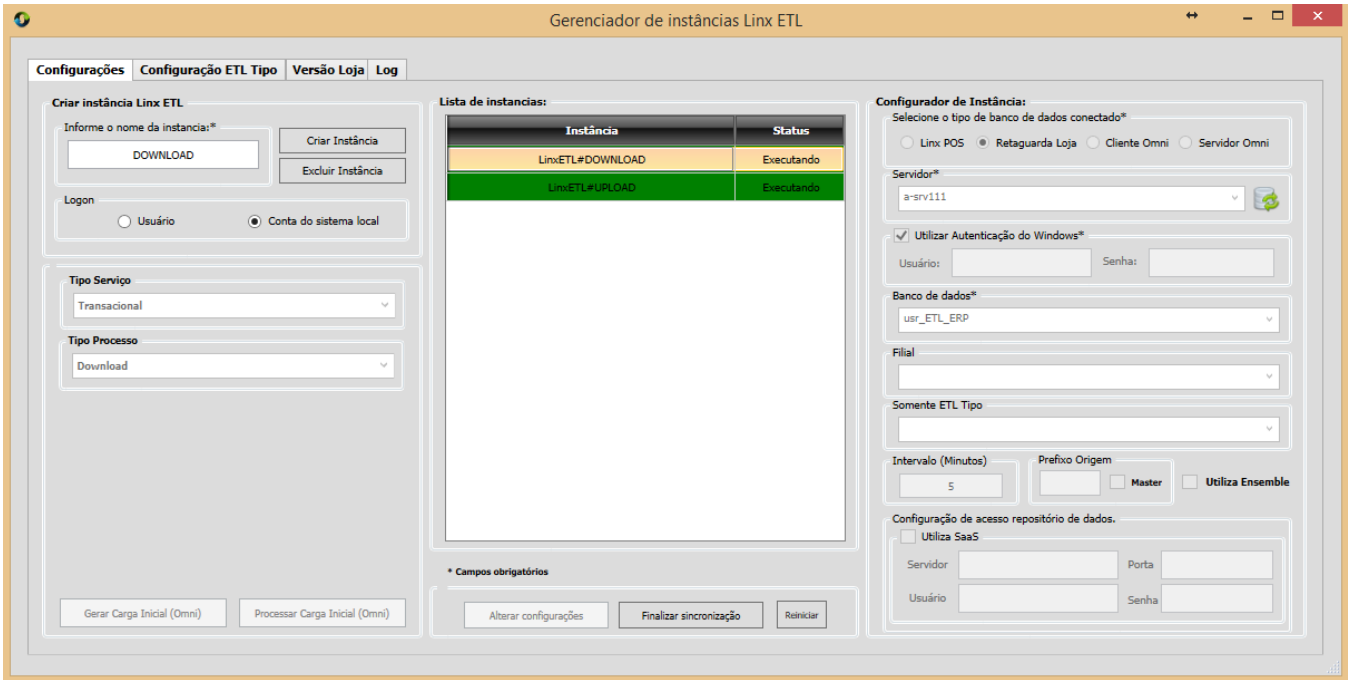

2. Ao clicar na guia **Versão Loja** será exibida uma tela como o exemplo a seguir. Clique no botão **Lista Versão Loja** para visualizar as lojas já cadastradas.

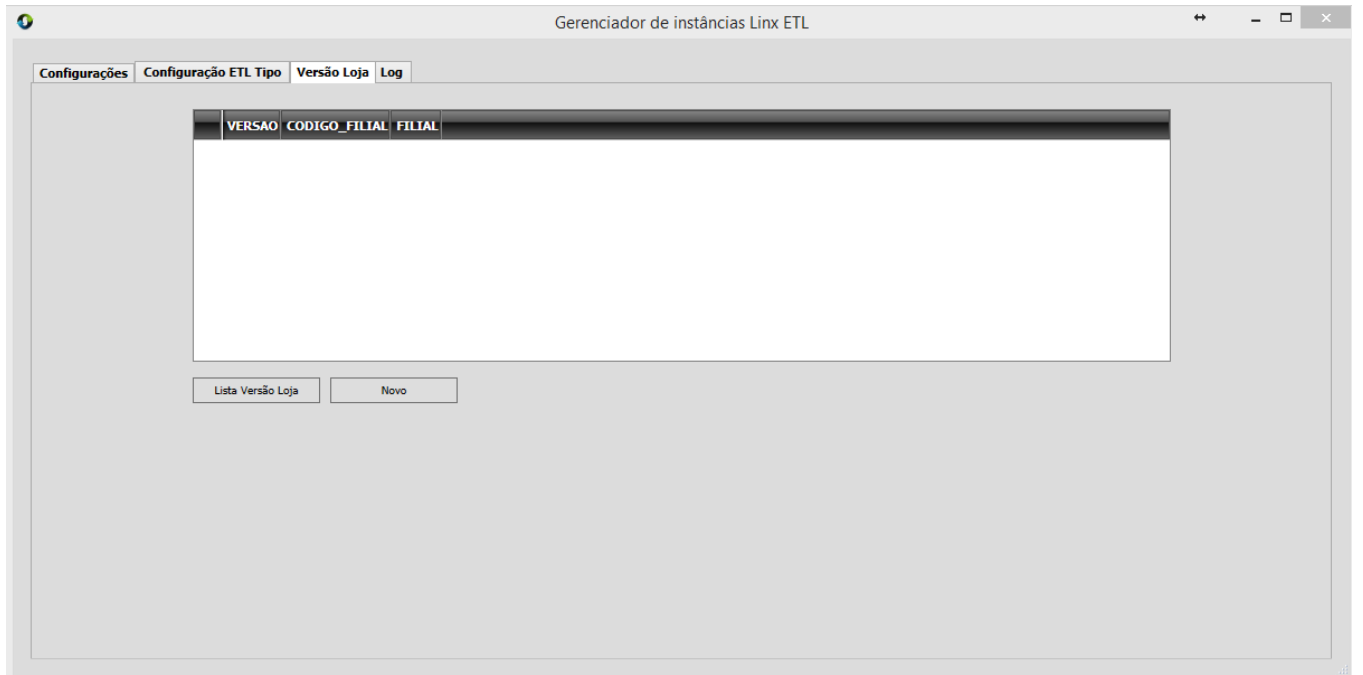

3. Para incluir ou alterar a lista clique no botão **Novo**.

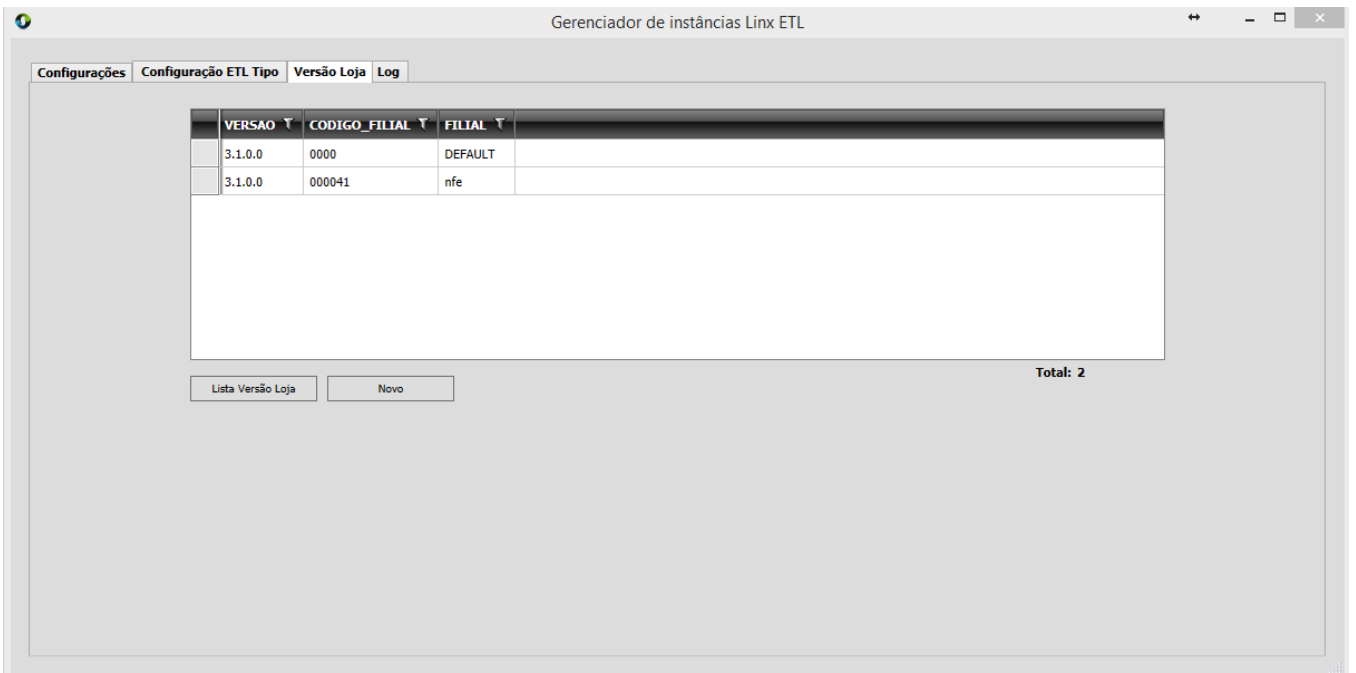

4. Clique então nos botões **Novo**, **Editar** ou **Excluir** para: incluir um item, alterar ou excluir o item selecionado, respectivamente.

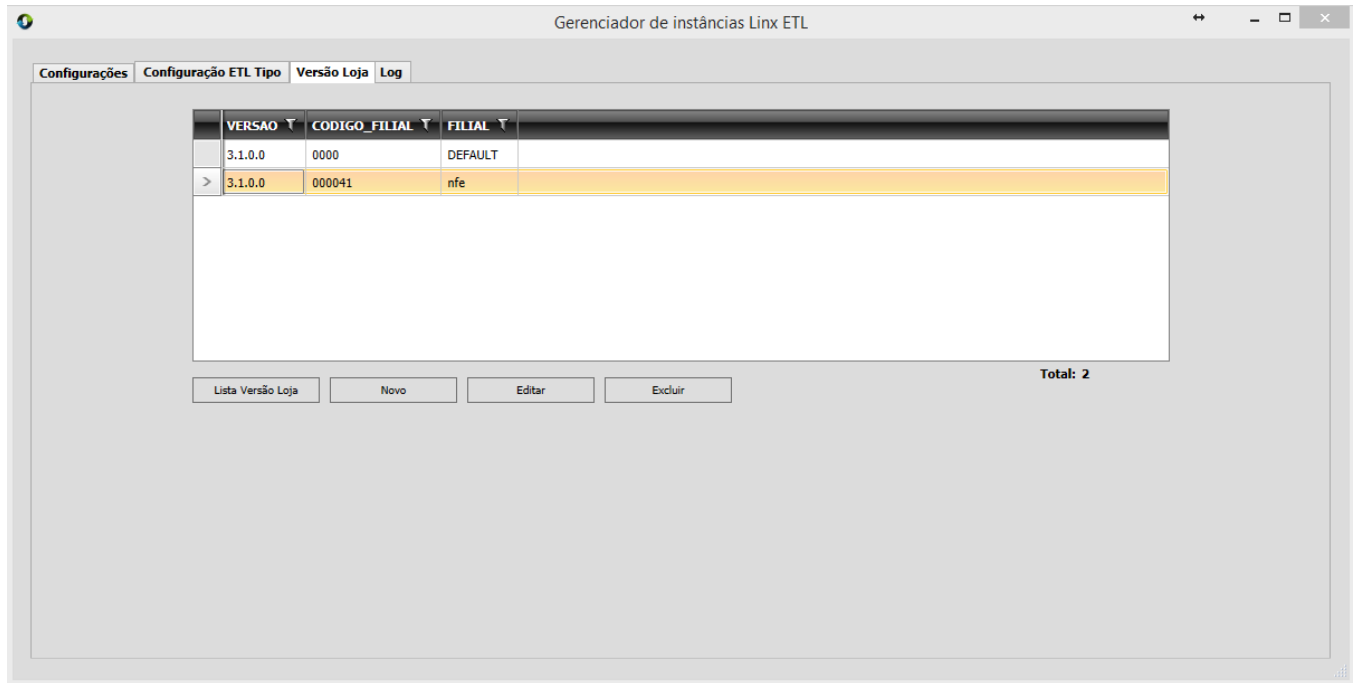

5. Para incluir um item, informe os campos conforme descrito logo abaixo e clique em **Salvar**.

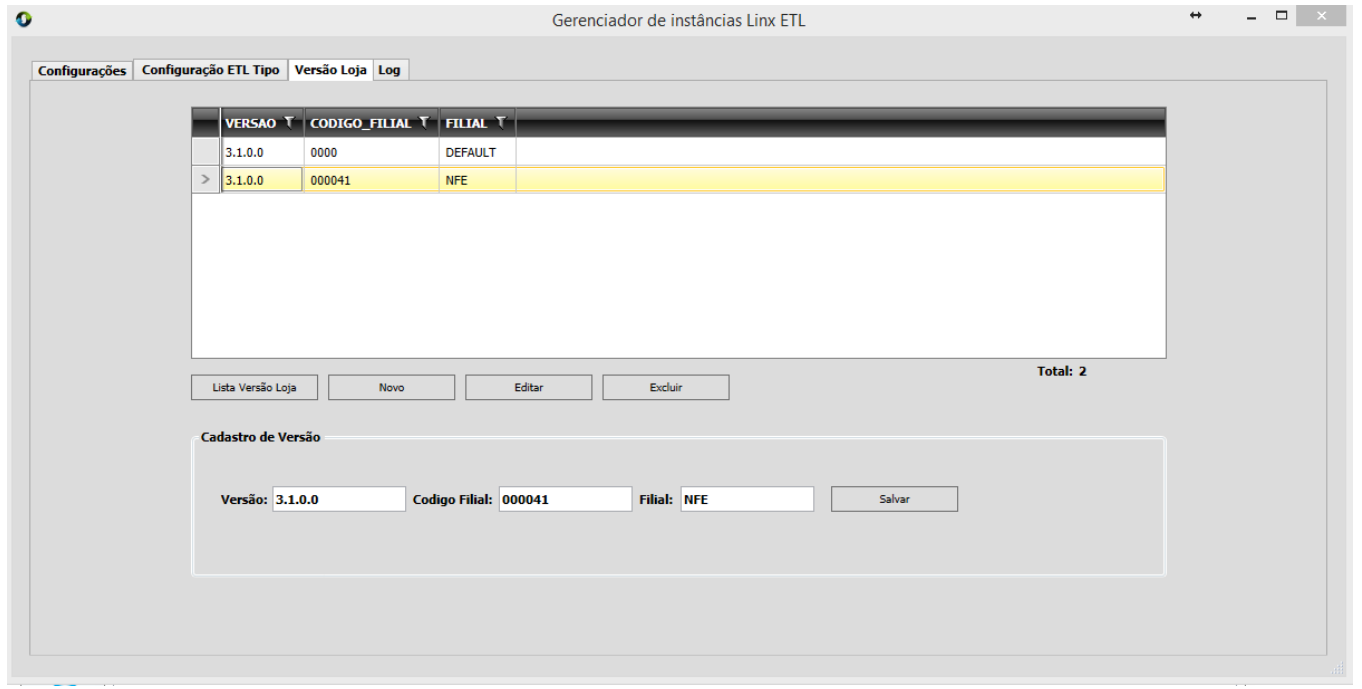

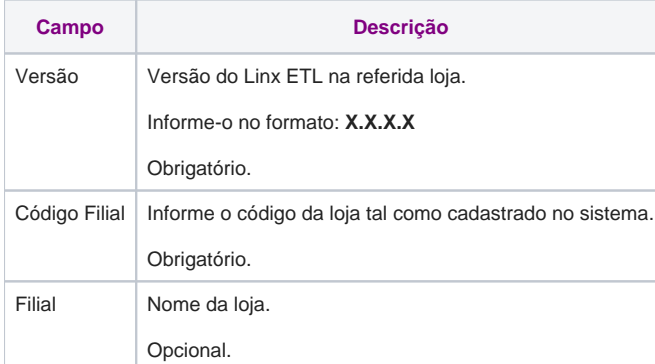